This is part 2 of our series Workflow for eBS DBA's. The first part can be found [here](http://www.stijf.com/wordpress/PDF/oracle-workflow-for-ebs-dbas-part-1.pdf).

In this part, we are going to see how the process we built in the first part can be started. And how we find information about it in the wf\_\* tables.

In the previous part we built an itemtype and a process. You'll remember that the itemtype is the container that holds the other elements.

We can find the itemtype in our database with:

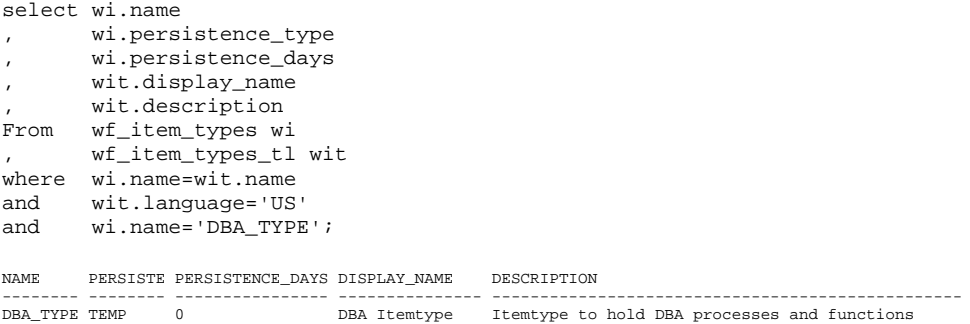

So what can we find out about this item\_type. We created one process within this item\_type. Because processes can also be activities of another process, we need to identify the runnable processes. This is done by looking for the 'ROOT' processes:

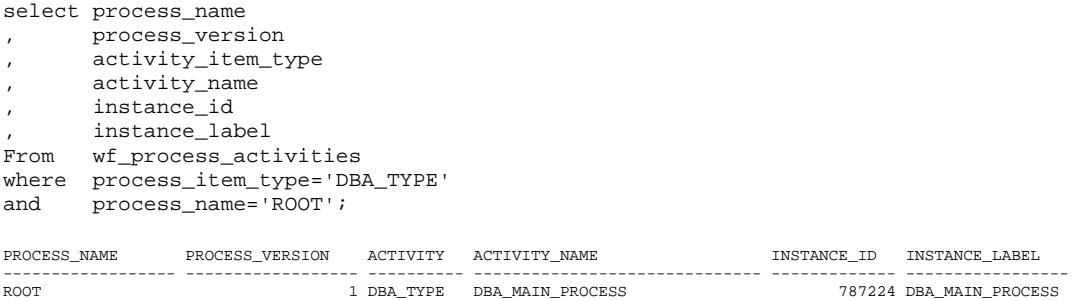

This shows us that there is one runnable process within this item\_type, called: 'DBA\_MAIN\_PROCESS'. So how do we find out the definition of this process? First we need to find the right process\_version.

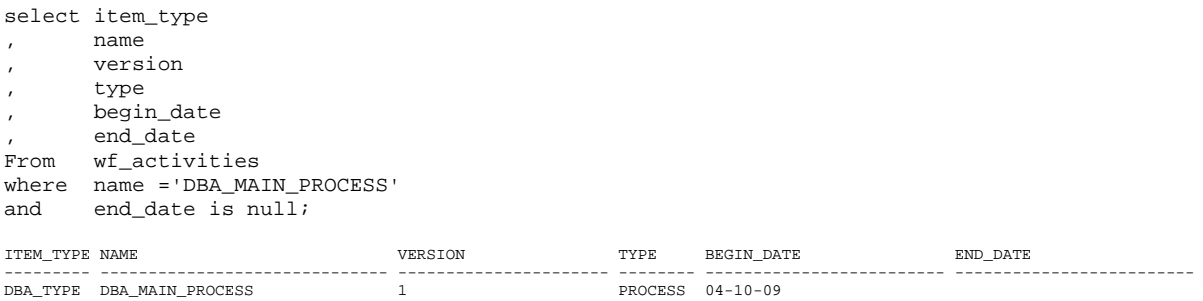

Note that I selected the version (which is 1 now). And I added 'end\_date is null'. When we update the process\_definition, workflow will add new versions and end\_date the previous one. This datamodel allows the workflow engine to run its own versioning.

Once a process is started (actually an item created), it will check for the latest version of the process. And it will keep that definition of the process. Even if halfway the runtime of the item, a new definition of the process is loaded to the database.

Now that we know the version (1), we can start looking for the starting point. This is where the start (and end) activities come into the play.

select process\_name , process\_version

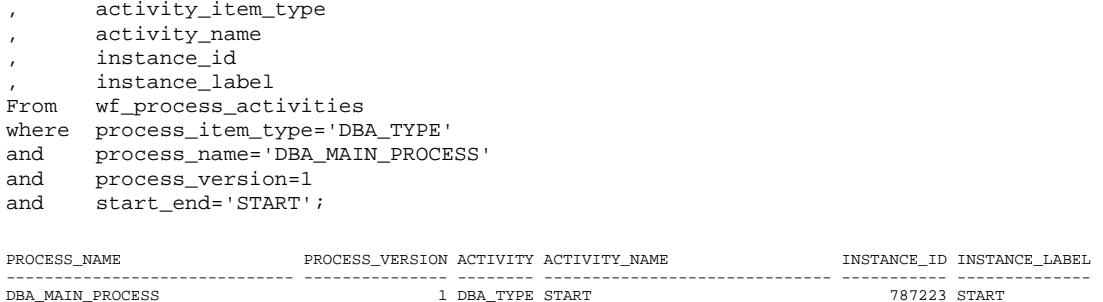

This selects the first activity for our version of the process. I also selected the instance id. The instance id is unique for the combination of item\_type, process\_name, process\_version and activity\_name. In other words it uniquely defines our activity in that specific item.

From this point we can follow the process through wf\_activity\_transitions:

```
select from_process_activity 
, to_process_activity 
       , result_code 
from wf_activity_transitions wit 
connect by from_process_activity=prior to_process_activity 
start with from_process_activity= 787223; 
FROM PROCESS ACTIVITY TO PROCESS ACTIVITY RESULT CODE
--------------------- ------------------- ------------------------------ 
             787223 787227 * 
                             787225 *
```
DBA\_MAIN\_PROCESS 1

This table includes the process\_activities connected to each other. The default result\_code is '\*'. Later on we will see different result\_codes.

In our process, we see that the flow goes from process\_activity instance\_id 787223 to 787227 to 787225. In your system, the id's will be different, of course.

Here is a query I often use to show the process, including the detail on the process activities:

```
select l1 
, process_item_type 
        , process_name 
        , process_version version 
        , activity_item_type 
        , activity_name 
        , instance_id 
        , result_code 
        , to_process_activity 
from (select t2.* 
       , case when l1=mx and l2=2 then to_process_activity 
                    else from_process_activity 
                end pa 
        from (select t1.* 
              %, count(11) over () mx<br>from (select level 11
                     (select level 11
                        , from_process_activity 
                        , result_code 
                                 , to_process_activity 
                        From wf_activity_transitions wat 
                        connect by prior wat.to_process_activity=wat.from_process_activity 
                        start with wat.from_process_activity=244748 
                      ) t<sub>1</sub>
               ) t2 
               join (select level l2 from dual connect by level<3) dummy on (l2=1 or l1=mx) 
     ) wf_proc 
      , wf_process_activities wpa 
where wf_proc.pa=wpa.instance_id; 
L1 PROCESS_ITEM_TYPE PROCESS_NAME VERSION ACTIVITY_ITEM_TYPE ACTIVITY_NAME INSTANCE_ID RESULT_CODE TO_PROCESS_ACTIVITY 
--- ----------------- ---------------- ------- ------------------ -------------- ------------ ----------- ------------------- 
1 DBA_TYPE DBA_MAIN_PROCESS 1 DBA_TYPE START 787223 * 787227 
2 DBA_TYPE DBA_MAIN_PROCESS 1 DBA_TYPE INIT 787227 * 787225
```
Even though it is interesting to see the flow. We still can't see what is actually being done. That information is stored in the wf\_activities:

```
select l1 
      , process_item_type 
       , process_name 
      , process_version 
       , wpa.instance_id 
      , wf_proc.result_code 
      , wa.item_type 
      , wa.name 
      wa.type
      wa.function
from (select t2.* 
        , case when l1=mx and l2=2 then to_process_activity 
                     else from_process_activity 
               end pa 
        from (select t1.* 
                     , count(l1) over () mx 
              from (select level l1 
                      , from_process_activity 
                       , result_code 
                             , to_process_activity 
                      From wf_activity_transitions wat
                       connect by prior wat.to_process_activity=wat.from_process_activity 
                       start with wat.from_process_activity=244748 
                      ) t1 
              ) t2 
        join (select level l2 from dual connect by level<3) dummy on (l2=1 or l1=mx) 
             ) wf_proc 
          , wf_process_activities wpa join wf_activities wa on 
(wpa.activity_item_type=wa.item_type and wpa.activity_name=wa.name and wa.end_date is null) 
where wf_proc.pa=wpa.instance_id;
```
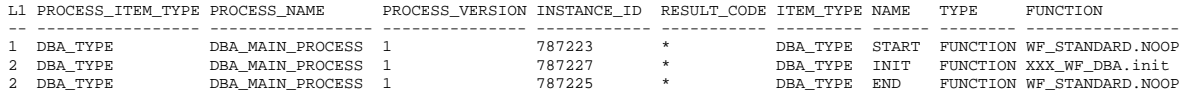

I took a little shortcut here. Can you see which one? In the next article, I'll expand the query to accommodate more complex processes.

So far we have seen the definition of the process. There is one component left. Remember that we created an attribute in the previous part? This is stored in WF\_ITEM\_ATTRIBUTES(\_TL):

select item type, name, sequence, type, format from wf\_item\_attributes where item\_type='DBA\_TYPE'; ITEM\_TYPE NAME SEQUENCE TYPE FORMAT --------- ------------------------------ ---------------------- -------- ----------- DBA\_TYPE INSTANCE\_NAME 0 VARCHAR2 10

Now that we have seen the definition of the process. It's time to make it run. To run an item, we call the WF\_ENGINE. WF\_ENGINE is one of the core packages of workflow, and it contains many of the API's to control the items.

The easiest procedure is the 'launchprocess'. This creates an item, and starts executing it. Alternatively you can use the separate 'createprocess' and 'startprocess' procedures. For the moment, I use 'launchprocess'.

The parameters for the procedure are: itemtype, itemkey, process, userkey and owner.

Itemtype is the itemtype to which our process belongs.

Itemkey is a unique identifier for items within this itemtype. You can choose your own itemkey, but a meaningful one is advisable.

Process is the name of the process that we want to run. Later on, we'll see how we can let the workflow engine choose the process automatically.

Userkey is an optional extra key to the item.

Owner is an optional 'owner role'. We'll see more about this later again.

With those parameters we can start our first workflow item:

```
Begin 
         Wf_engine.launchprocess(itemtype=>'DBA_TYPE' 
                                  ,itemkey=>'1' 
                                  ,process=>'DBA_MAIN_PROCESS');
```
End;

Note 1: Be aware that the workflow engine does not issue a commit. It is also not supported to commit inside procedures called by the workflow engine. We'll see the reasons for this later.

Note 2: The item\_key is a varchar2 value. This is important to remember when querying the tables, to avoid implicit type-conversions.

Let's see what has happened on the database level. First an item was created:

```
select item_type 
, item_key 
         , root_activity 
        , root_activity_version 
        , begin_date 
         , end_date 
, user_key<br>from wf items
        wf_items
where item_type='DBA_TYPE'; 
ITEM_TYP ITEM_KEY ROOT_ACTIVITY ROOT_ACTIVITY_VERSION BEGIN_DA END_DATE USER_KEY 
-------- ---------- ------------------------------ --------------------- -------- -------- --------- 
DBA_TYPE 1 DBA_MAIN_PROCESS 1 20-07-09 20-07-09
```
So we see that our item has been started and finished. (There are timestamps on the begin- and end-date).

To see what was actually executed, we need to look at wf\_item\_activity\_statuses:

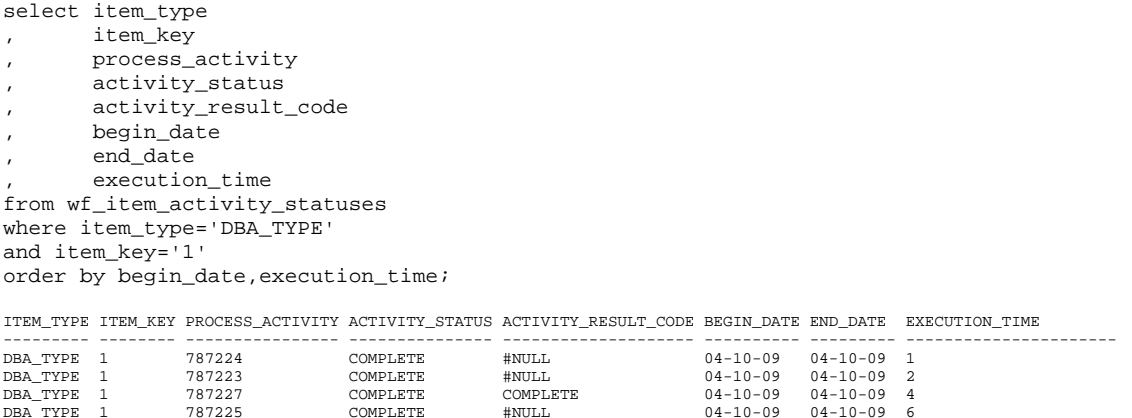

Here we see the activities that were executed. We see 4 rows. This is because the process itself is also returned as an item\_activity.

Some things to note: The process\_activity refers to the instance\_id on wf\_process\_activities. This is part of the workflow versioning.

The execution\_time is set on creation and update of the item\_activity\_status. It is a 'global' counter for the number of times an item\_activity\_status is updated during the runtime of the workflow engine. So an update of an item\_activity\_status for any workflow item will update the counter. That way you will always get a correct sequence from wf\_item\_activity\_statuses by ordering on begin\_date,execution\_time.

A little bit more complete query to see the progress of the item, including the activities:

```
select wias.item_type 
, wias.item_key 
, wat.display_name 
, case when wpa.start_end is not null then wpa.start_end else wa.function end function
```
, wias.begin\_date , wias.end\_date , wias.activity\_status , wias.activity\_result\_code from wf\_item\_activity\_statuses wias join wf\_items wi on (wias.item\_type=wi.item\_type and wias.item\_key=wi.item\_key) join wf\_process\_activities wpa on (wias.process\_activity=wpa.instance\_id) join wf\_activities wa on (wpa.activity\_item\_type=wa.item\_type and wpa.activity\_name=wa.name and wi.begin\_date between wa.begin\_date and nvl(wa.end\_date,wi.begin\_date+1)) join wf\_activities\_tl wat on (wa.item\_type=wat.item\_type and wa.name=wat.name and wa.version=wat.version and wat.language='US') where wias.item\_type='DBA\_TYPE' and wias.item\_key='1' order by wias.begin\_date,wias.execution\_time; ITEM\_TYPE ITEM\_KEY FUNCTION BEGIN\_DATE END\_DATE ACTIVITY\_STATUS ACTIVITY\_RESULT\_CODE --------- -------- --------------- ---------- -------- --------------- ------------------------------ DBA\_TYPE 1 04-10-09 04-10-09 COMPLETE #NULL

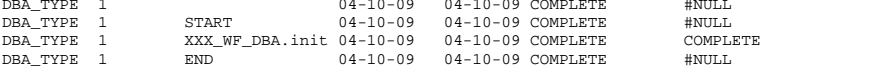

At the end of this article a few things remain. We still need to see the versioning in action. And it's time to look at our item attributes.

To see the versioning, I added an extra procedure to our package: init2. This procedure will not set the attribute value to the instance name, but to the instance host\_name:

```
PROCEDURE init2( 
    p_item_type IN VARCHAR2 , 
 p_item_key IN VARCHAR2 , 
 p_actid IN NUMBER , 
 p_funcmode IN VARCHAR2 , 
     p_result OUT VARCHAR2) 
IS 
BEGIN 
  IF p_funcmode='RUN' THEN 
        wf_engine.SetItemAttrText(itemtype=>p_item_type 
                                ,itemkey =>p_item_key 
                                 ,aname=>'INSTANCE_NAME' 
                                 ,avalue=> sys_context('USERENV','SERVER_HOST')); 
   end if; 
  p_result:=wf_engine.eng_completed; 
END;
```
Now we create the first item without actually launching it. This item will use the original 'init' procedure.

```
Begin 
Wf_engine.createprocess(itemtype=>'DBA_TYPE', itemkey=>'2',process=>'DBA_MAIN_PROCESS'); 
End; 
Commit;
```
Now we return to the workflow builder. Here we update the 'Initialize workflow' function to run XXX\_WF\_DBA.init2.

The first thing is to check our version:

select item\_type , name , version , type , begin\_date , end\_date From wf\_activities where name ='DBA\_MAIN\_PROCESS' and end\_date is null; ITEM\_TYPE NAME VERSION TYPE BEGIN\_DATE END\_DATE --------- ------------------------------ ---------------------- -------- ------------------------- ------------------------- DBA\_TYPE DBA\_MAIN\_PROCESS 2 PROCESS 04-10-09 The process is now version 2. Version 1 has been end-dated at the time version 2 began. When we check the definitions (query above), we see that now init2 is called:

```
PROCESS_ITEM_TYPE PROCESS_NAME PROCESS_VERSION INSTANCE_ID RESULT_CODE ITEM_TYPE NAME TYPE FUNCTION
----------------- ----------------- --------------- ----------- ----------- --------- ------ -------- -----------------
DBA_TYPE DBA_MAIN_PROCESS 2 787235 * DBA_TYPE START FUNCTION WF_STANDARD.NOOP 
DBA_TYPE DBA_MAIN_PROCESS 2 787233 * DBA_TYPE INIT FUNCTION XXX_WF_DBA.init2 
DBA_TYPE DBA_MAIN_PROCESS 2 787231 * DBA_TYPE END FUNCTION WF_STANDARD.NOOP
```
Let's create a new item, and see the difference between them:

```
Begin 
Wf engine.createprocess(itemtype=>'DBA_TYPE', itemkey=>'3',process=>'DBA_MAIN_PROCESS');
End;
```
begin wf\_engine.startprocess(itemtype=>'DBA\_TYPE',itemkey=>'2'); end;

And of course repeat the startprocess for item key '3'.

Let's look at the progress for both of them:

```
select wias.item_type 
           , wias.item_key 
           , wat.display_name 
           , case when wpa.start_end is not null then wpa.start_end else wa.function end function 
           , wias.begin_date 
           wias.end date
           wias.activity_status
           , wias.activity_result_code 
from wf_item_activity_statuses wias 
join wf_items wi on (wias.item_type=wi.item_type and wias.item_key=wi.item_key)
join wf_process_activities wpa on (wias.process_activity=wpa.instance_id) 
join wf_activities wa on (wpa.activity_item_type=wa.item_type 
                                     and wpa.activity_name=wa.name 
                           and wi.begin_date between wa.begin_date and nvl(wa.end_date,wi.begin_date+1))
join wf_activities_tl wat on (wa.item_type=wat.item_type 
                                           and wa.name=wat.name 
                                           and wa.version=wat.version 
                                           and wat.language='US') 
where wias.item_type='DBA_TYPE' 
and wias.item\_key in (2', 3')order by wias.begin_date,wias.execution_time; 
ITEM_TYPE ITEM_KEY DISPLAY_NAME FUNCTION BEGIN_DATE END_DATE ACTIVITY_STATUS ACTIVITY_RESULT_CODE 
--------- -------- -------------------- ----------------- ---------- -------- --------------- ------------------------------ 
DBA_TYPE 2 DBA Main Process 04-10-09 04-10-09 COMPLETE #NULL 
DBA_TYPE 2 Start START 04-10-09 04-10-09 COMPLETE #NULL 
DBA_TYPE 2 Initialize workflow XXX_WF_DBA.init 04-10-09 04-10-09 COMPLETE   COMPLETE<br>DBA_TYPE 2   End                       04-10-09 04-10-09 COMPLETE     #NULL<br>DBA_TYPE 3     DBA Main Process                              
\begin{tabular}{lllllllllll} \multicolumn{3}{c}{\textbf{DRA\_TYPE}} & $\multicolumn{3}{c}{\textbf{DRA\_TYPE}}$ & $\multicolumn{3}{c}{\textbf{DRA\_TYPE}}$ & $\multicolumn{3}{c}{\textbf{DRA\_TYPE}}$ & $\multicolumn{3}{c}{\textbf{DRA\_TYPE}}$ & $\multicolumn{3}{c}{\textbf{DRA\_TYPE}}$ & $\multicolumn{3}{c}{\textbf{DRA\_TYPE}}$ & $\multicolumn{3}{c}{\textbf{DRA\_TYPE}}$ & $\multicolumn{3}{c}{\textbf{DRA\_TYPE}}$ & $\multicolumn{3}{c}{\textDBA_TYPE 3 Initialize workflow XXX_WF_DBA.init2 04-10-09 04-10-09 COMPLETE COMPLETE<br>DBA TYPE 3 End END 04-10-09 04-10-09 COMPLETE COMPLETE
```
As expected, item\_key 2 has executed the original version with XXX\_WF\_DBA.init. And item\_key 3 has executed the newer XXX\_WF\_DBA.init2.

DBA\_TYPE 3 End END 04-10-09 04-10-09 COMPLETE #NULL

Both of them should have assigned values to the item attribute 'DB Instance name'. So let's take a look.

We already saw that item attributes are stored in WF\_ITEM\_ATTRIBUTES. Their values are stored in WF\_ITEM\_ATTRIBUTE\_VALUES:

select item\_type,item\_key,name,text\_value from wf\_item\_attribute\_values where item\_type='DBA\_TYPE' order by item\_key; ITEM\_TYPE ITEM\_KEY NAME TEXT\_VALUE --------- -------- ------------------------------ -----------------------------------------  $\begin{tabular}{llllll} \texttt{DBA_TYPE} & 2 & \texttt{\#SCHEMA} \\ \texttt{DBA_TYPE} & 2 & . \texttt{ADMIN\_KEY} \end{tabular}$ DBA\_TYPE 2 .ADMIN\_KEY 33902933587200708437478303385853057047 DBA\_TYPE 2 .MONITOR\_KEY 195019319494724212237380720564043747236 .NONITOR\_KEY<br>.MONITOR\_KEY<br>#SCHEMA  $\begin{tabular}{llllll} \multicolumn{2}{c}{\texttt{DBA_TYPE}} & 3 & \texttt{\#SCHEMA} \\ \multicolumn{2}{c}{\texttt{DBA_TYPE}} & 3 & \multicolumn{2}{c}{\texttt{ADMIN\_KEY}} \\ \multicolumn{2}{c}{\texttt{DBA_TYPE}} & 3 & \multicolumn{2}{c}{\texttt{ADMIN\_KEY}} \\ \end{tabular}$ DBA\_TYPE 3 .ADMIN\_KEY 305730102624958153831937205934587328045 DBA\_TYPE 3 .MONITOR\_KEY 241877462733314091534969698772096556724  $\begin{tabular}{llllll} \multicolumn{2}{l}{{\small \texttt{DBA_TYPE}}} & 3 & & & \multicolumn{2}{l}{\small \texttt{MONITOR\_KEY}} \\ \multicolumn{2}{l}{\small \texttt{DBA_TYPE}} & 3 & & \multicolumn{2}{l}{\small \texttt{INSTANCE\_NAME}} \\ \end{tabular}$ 

There are some attribute values that are not listed in WF\_ITEM\_ATTRIBUTES. These are seeded attributes and they are used in the workflow status monitoring screens.

For us, also the value of INSTANCE\_NAME is shown. And indeed, item\_key 2 shows 'VIS', which is the instance\_name. And item\_key 3 shows 'server-1', which is the DB-server for that instance.

With that we end part 2 of this series.

In the **[next](http://www.stijf.com/wordpress/PDF/workflow-for-ebs-dbas-part-3.pdf)** part we are going to look at the workflow constructs.